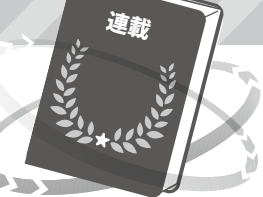

# Markdownドキュメントの書き方講座 **プログラマに浸透中,GitHubでも標準フォーマット**

<sup>第4回</sup> 文字装飾と本文中に埋め込んだコードを実行する機能 <sub>村井 和夫</sub>

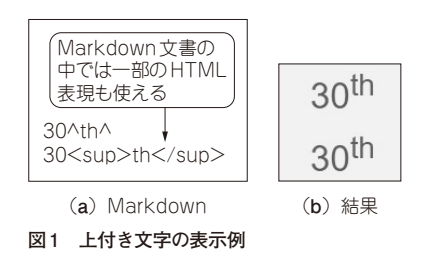

 文書の本文に文書の構造に関する情報も埋め込める Markdownが,プログラムの付属文書などで使われ る場面が増えています. 複雑な装飾はできませんが. HTMLなどに比べて書きやすいためプログラマには 人気があります.

# **拡張機能で提供される 基本的な文字の装飾**

 Markdownでは,さまざまな拡張機能が提供され ています.TeXなどの既存の仕組みも取り入れられ ており,さまざまなグラフィカルな表現も可能です. しかし,エディタやビューアによってサポートされ方 がかなり異なっています.

 今回は,よく使われているVisual Studio Code(以 降, VSCode)の拡張機能である, Markdown Preview Enhanced(1)をインストールするだけでサポートされ る機能のうち,文字の装飾などを紹介します.これら

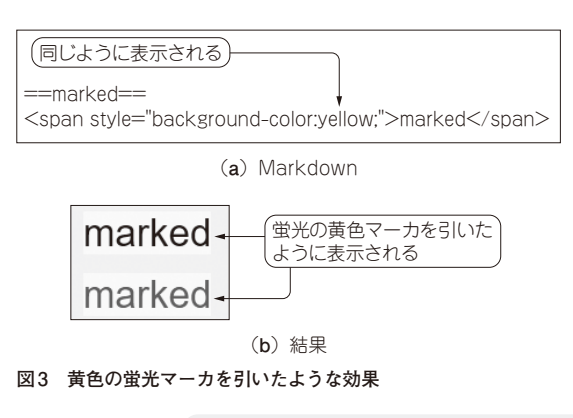

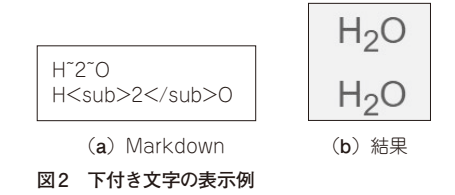

は,GitHubのエディタAtomのパッケージとしても提 供されています.

# ● 簡単な文字装飾は一通り使える

文字の色を変える機能はMarkdownでは提供され ていませんが,それ以外のかなりの表現が比較的素直 に記述できるようになっています.

## **▶目次**

文章のどこでも,"[TOC]"とだけ書いた1行を入れ ると目次を挿入できます.TOCはTable of Contents の頭字語です.目次機能は基本的に,他のMarkdown ビューアと互換性はありません.

#### **▶上付き文字**

Markdown表現を**図 1**(**a**)に表示結果を**図 1**(**b**)に 示します.同じような表示になるHTML表現も併記 しておきます.

#### **▶下付き文字**

Markdown表現を**図 2**(**a**)に表示結果を**図 2**(**b**)に 示します.

#### **▶マーク**

 "=="で囲むと,蛍光ペンのようなマーク表示を行 います.同じような表示になるHTML表現も併記し ておきます(**図 3**).

## **▶文字の色を変える方法**

これは、Markdownの拡張機能としては提供されて いません. ただし、Markdown文書の中ではHTML表 現が使えます. 使いたいという要望が多い機能のよう なので**図 4**にHTMLを利用した例を示しておきます.

#### **▶脚注**

文書中で脚注を示す場合の,Markdown表現と表 示結果を**図 5**に示します.

第1回 Visual Studio Codeで表示結果を見ながら入力する(2022年5月号) 第2回 表やリンクの埋め込み方や文字の強調(2022年6月号)

- 204  [2022年10月号](https://interface.cqpub.co.jp/magazine/202210/)
	- 第3回 文書中に図や複雑な数式を埋め込む方法(2022年7月号)